شركت اركان آرائحارت النزر لب **آرانجارت السرز** دہنویست مدد<sub>)</sub> ֧֖֖֖֪֪ׅ֖֪֪ׅ֖֪֪֪֪֪֪֖֚֚֚֚֚֚֚֚֚֚֚֚֚֚֚֚֚֚֚֚֚֚֚֚֚֚֚֝֝֝֝֝֝֝֝֝֝֓֝֝֝֝֝֬֝֬֝֓֞֝֬֝֬֝֬֝֬֝֬֝֬֝֬֝֞֝֞֞ ل ئ م

# **راهنمای استفاده از دستگاه فتال مانیتورینگ كمپانی Bionet مدل 1400FC**

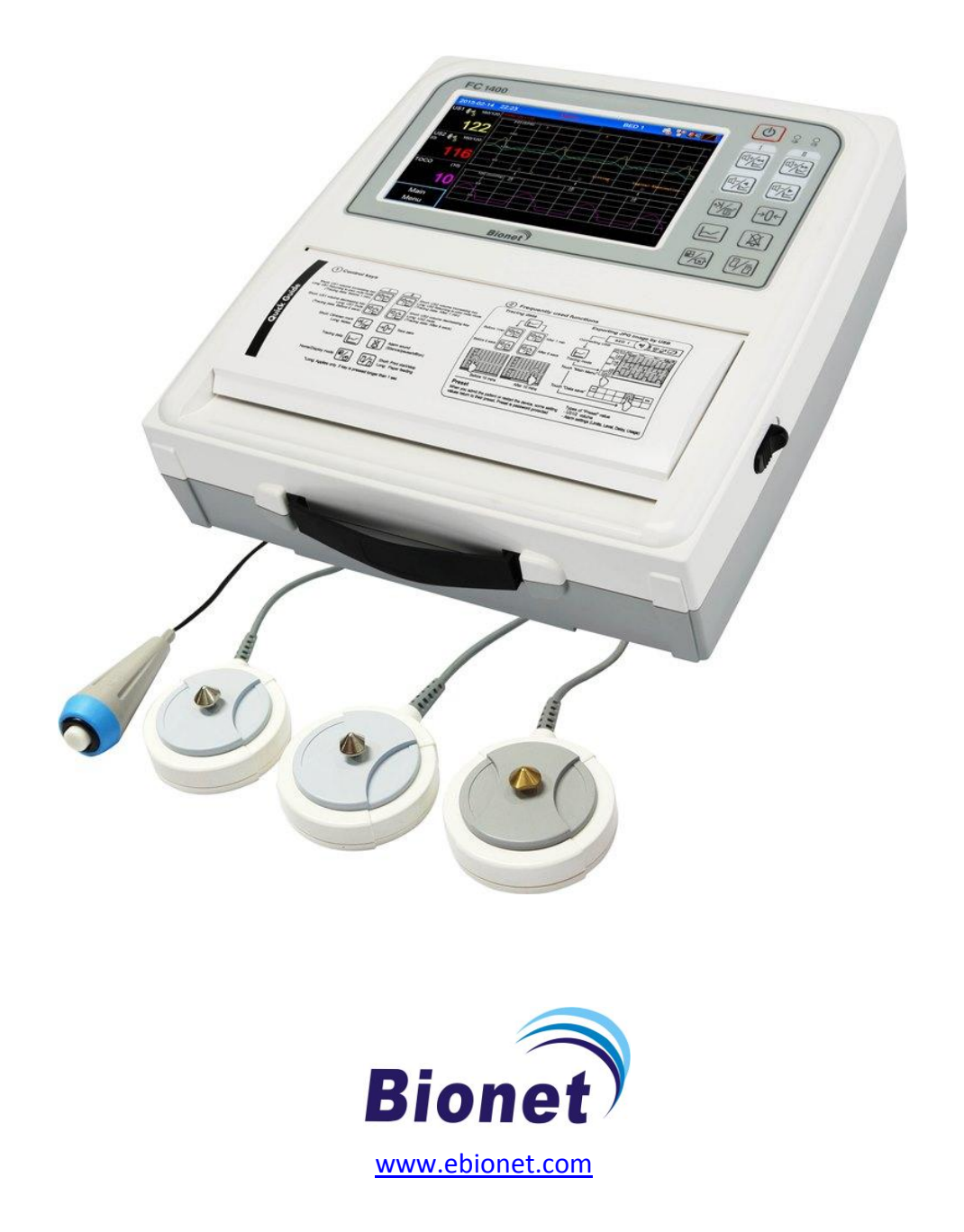

<sup>ی</sup> **: 826-06818 //** <sup>ت</sup> تلفکس

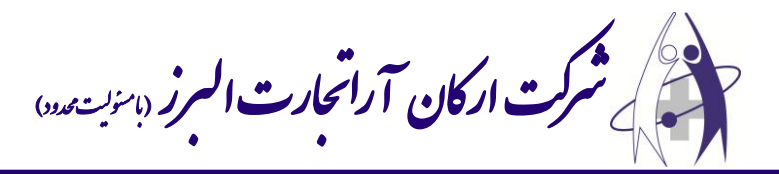

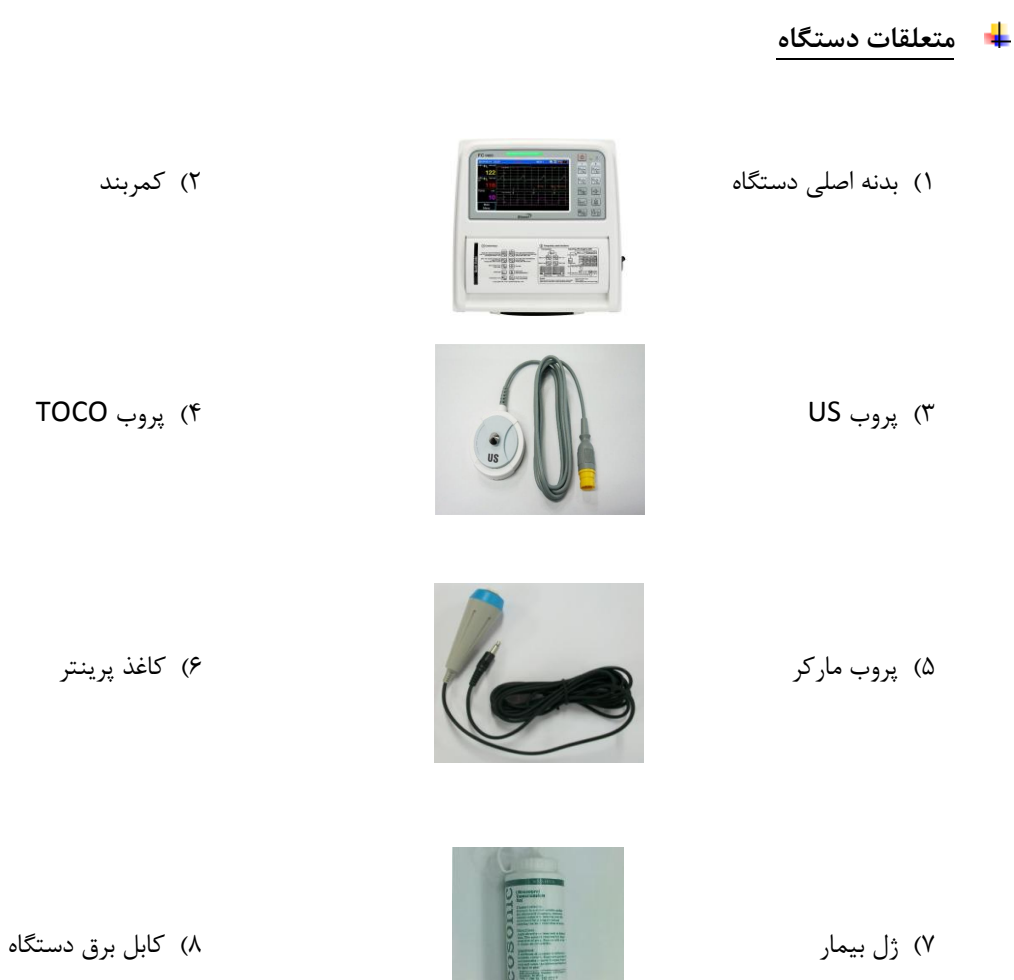

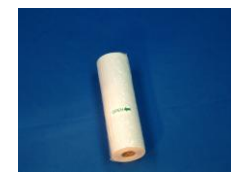

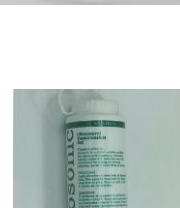

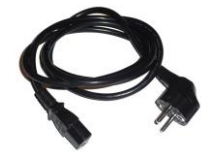

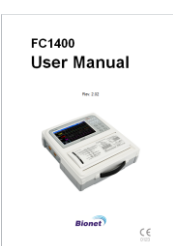

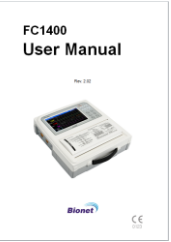

9( دفترچه راهنما

**info@arkanara.com :** ا

ی یم

سا و **: com.arkanara.www //** ل ب

<sup>ی</sup> **: 826-06818 //** <sup>ت</sup> تلفکس

شركت اركان آرائحارت النزر لب **آرانجارت السرز** دہنویست مدد<sub>)</sub> ֧֖֖֖֪֪ׅ֖֪֪ׅ֖֪֪֪֪֪֪֖֚֚֚֚֚֚֚֚֚֚֚֚֚֚֚֚֚֚֚֚֚֚֚֚֚֚֚֝֝֝֝֝֝֝֝֝֝֓֝֝֝֝֝֬֝֬֝֓֞֝֬֝֬֝֬֝֬֝֬֝֬֝֬֝֞֝֞֞ ل ئ م

**نکات محیطی عمومی و كاربری** - 4

# **" دستگاه را در محلهای ذكر شده در ذیل راه اندازی ننمایید و قرار ندهید ! "**

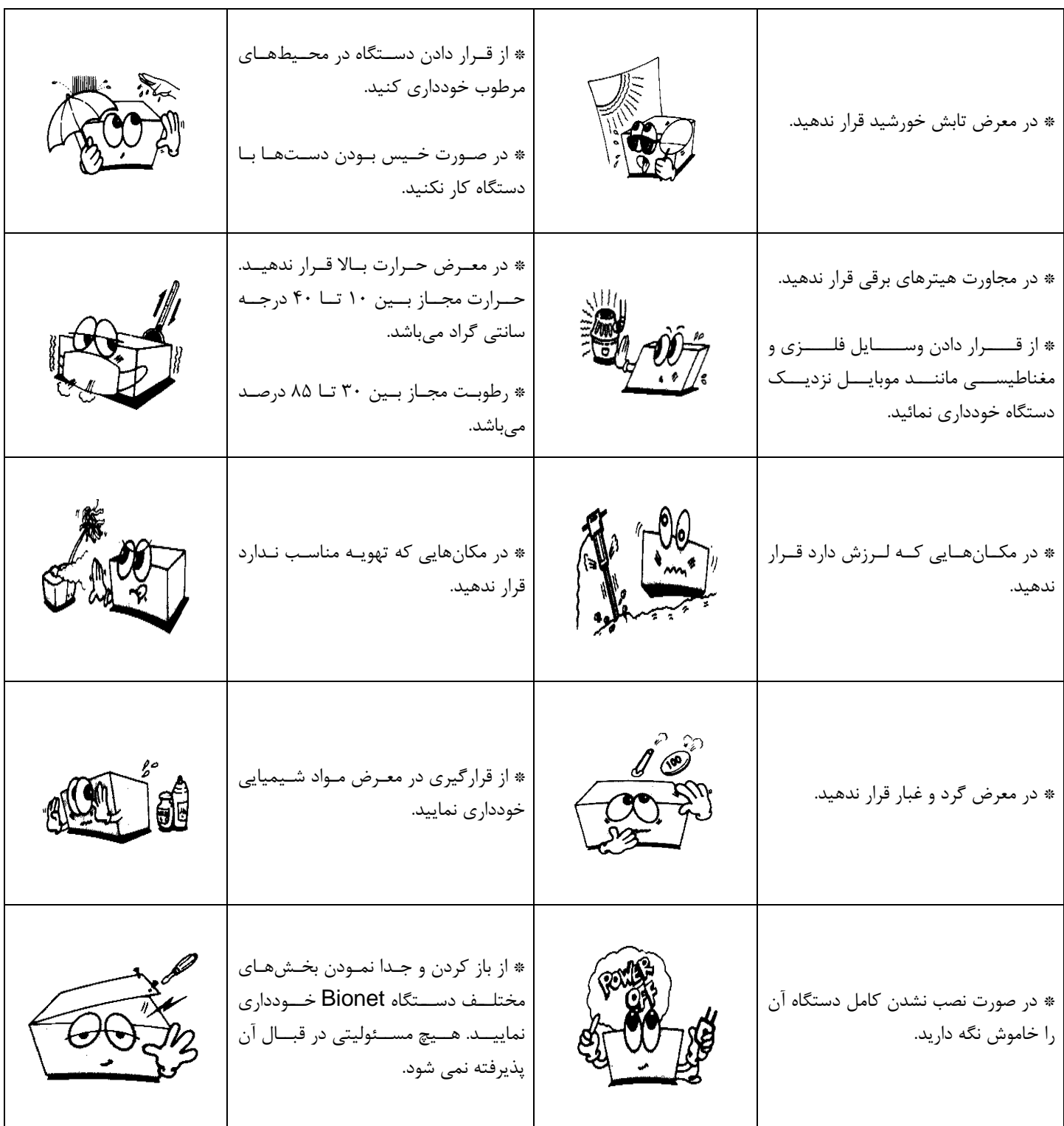

<sup>ی</sup> **: 826-06818 //** <sup>ت</sup> تلفکس

سا و **: com.arkanara.www //** ل ب

شركت اركان آرائحارت النزر لب **آرانجارت السرز** دہنویست مدد<sub>)</sub> ֧֖֖֖֪֪ׅ֖֪֪ׅ֖֪֪֪֪֪֪֖֚֚֚֚֚֚֚֚֚֚֚֚֚֚֚֚֚֚֚֚֚֚֚֚֚֚֚֝֝֝֝֝֝֝֝֝֝֓֝֝֝֝֝֬֝֬֝֓֞֝֬֝֬֝֬֝֬֝֬֝֬֝֬֝֞֝֞֞ ل ئ م

**نمای كلی دستگاه**

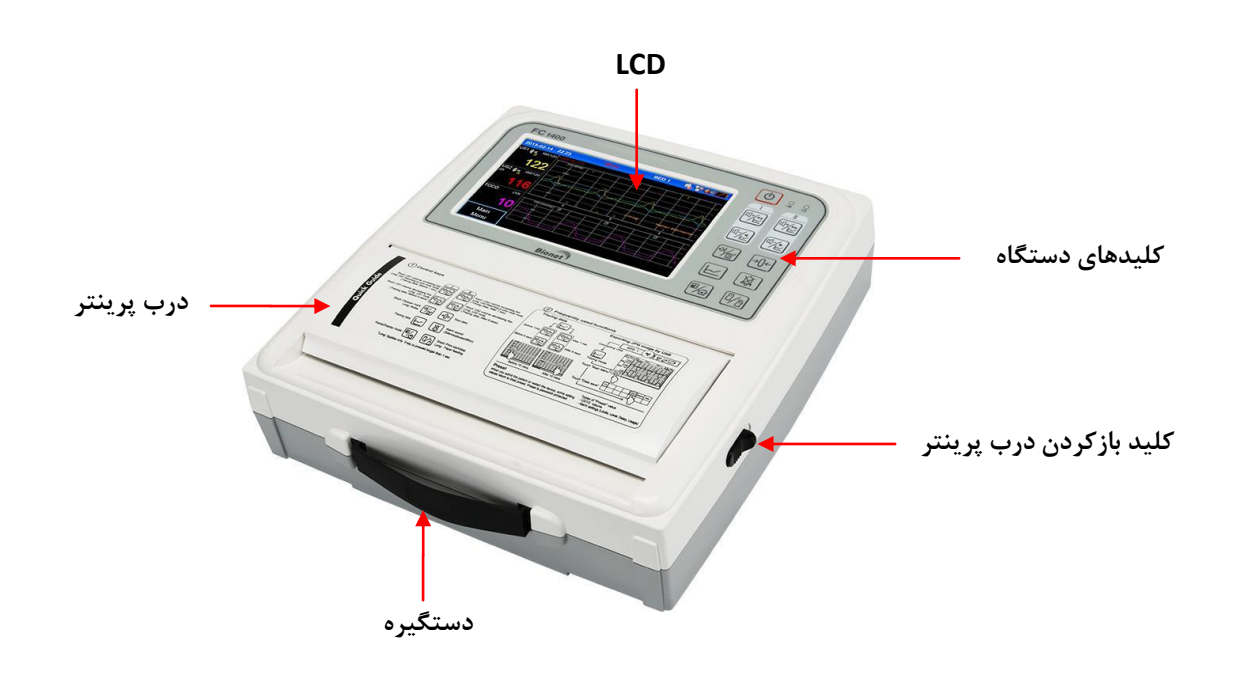

**نمای باالی دستگاه**

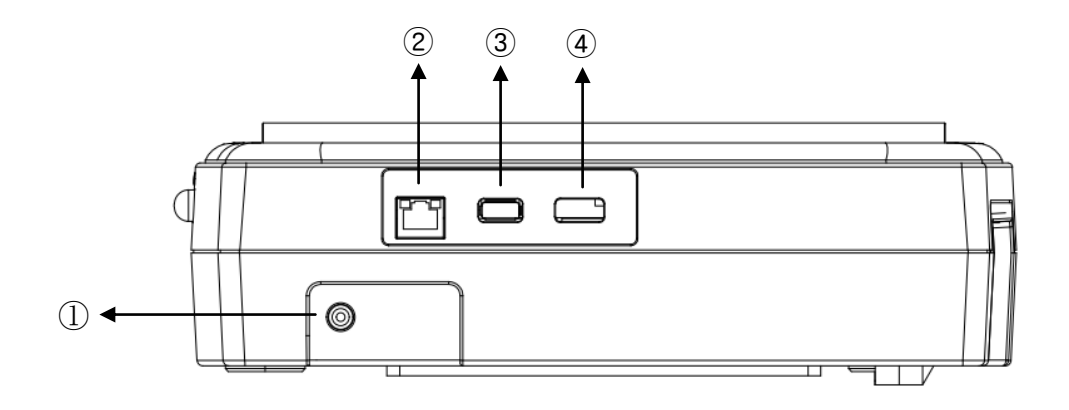

- 1) محل اتصال آداپتور برق (۱۸ ولت، ۲٫۸ آمپر)
	- 2( درگاه شبکه
	- 3( پورخ 1 USB
	- 4( پورخ 2 USB

<sup>ی</sup> **: 826-06818 //** <sup>ت</sup> تلفکس

سا و **: com.arkanara.www //** ل ب

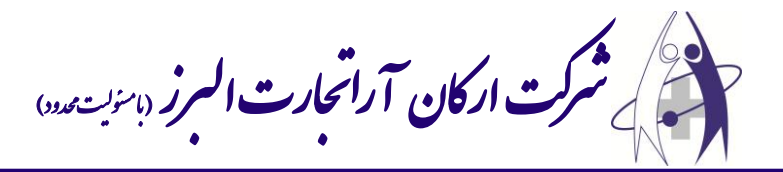

- **نمای سمت چپ دستگاه**
	- 1( پورخ ورود ماركر
- ۲) پورت ورودی تحریک جنین (Option)
	- 3( پورخ ورود پروب US اول
	- 4( پورخ ورود پروب US دوم
- 5( پورخ ورود پروب Toco) Contraction(

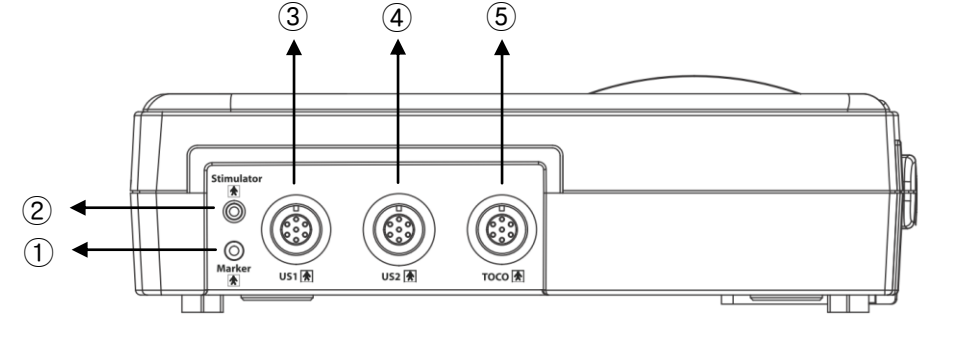

**نمای سمت راست دستگاه - نحوه باز نمودن درب پرینتر**

همانطوری كه در شكل نمایش داده شده است كلید مربوطه (ضامن مشكی رنگ سمت راست دستگاه) را در جهت فلش حركت میدهیم و درب به آرامی باز میشود.

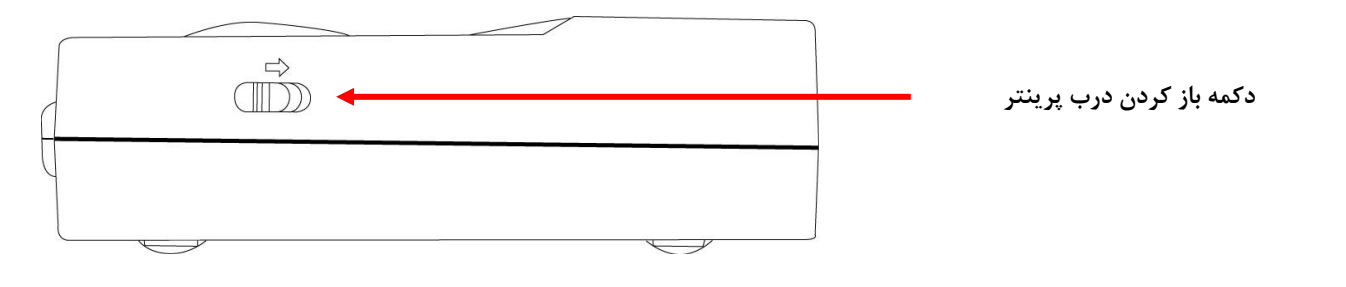

### **نحوه راهاندازی دستگاه**

- 1( به مدخ دو ثانیه كلید روش نمودد دستگاه را فشار دهید، تا دستگاه روش گردد.
- ٢) همچنین اگر سه ثانیه این كلید را زمانی كه دستگاه روشن میباشد فشار دهید، دستگاه خاموش میگردد.

ی یم

شركت اركان آرائحارت النزر لب **آرانجارت السرز** دہنویست مدد<sub>)</sub> ֧֖֖֖֪֪ׅ֖֪֪ׅ֖֪֪֪֪֪֪֖֚֚֚֚֚֚֚֚֚֚֚֚֚֚֚֚֚֚֚֚֚֚֚֚֚֚֚֝֝֝֝֝֝֝֝֝֝֓֝֝֝֝֝֬֝֬֝֓֞֝֬֝֬֝֬֝֬֝֬֝֬֝֬֝֞֝֞֞ ل ئ م

**كلیدهای دستگاه**

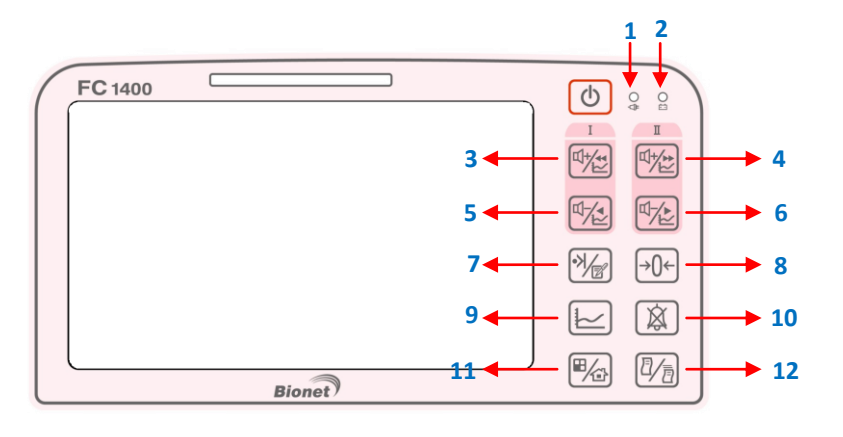

- **6( نمایشگر برق شهر؛** نمایش دهنده وصل بودد برق شهر میباشد.
- **2( نمایشگر باطری؛** نمایش دهنده وصل بودد باطر میباشد.
- **3( زیاد كردن صدای پروب اول 1US؛ كلید میانبر :** با استفاده از ای كلید در هنگامی كه در **حافظه** قرار داریم میتوانیم 6 ثانیه به 6 ثانیه **به عقب برگردیم**.
	- **4( زیاد كردن صدای پروب دوم 2US؛ كلید میانبر :** با استفاده از ای كلید در هنگامی كه در **حافظه** قرار داریم میتوانیم 6 ثانیه به 6 ثانیه **به جلو برویم.**
- **5( كم كردن صدای پروب اول 1US؛ كلید میانبر :** با استفاده از ای كلید در هنگامی كه در **حافظه** دستگاه قرار داریم میتوانیم 1 دقیقه به 1 دقیقه در د **به عقب برگردیم.**
	- **1( كم كردن صدای پروب دوم 2US؛ كلید میانبر :** با استفاده از ای كلید در هنگامی كه در **حافظه** دستگاه قرار داریم میتوانیم 1 دقیقه به 1 دقیقه در د **به جلو برویم.**
		- **7( ماركر پرستار.**
	- **0( صفر كردن مقدار انقباضات رحمی؛** زمانی كه پروب **TOCO** را به مریض وصل میكنیم، توس ای كلید ابتدا **مقدار آن را صفر كرده** و سپد از دستگاه استفاده میكنیم.
		- **9( حافظه دستگاه.**
			- **68( قطع آالرم.**
		- **66( تغییر حالت نمایش** در صفحه نمایش.
		- **62( دكمه شروع و یا پایان پرینت؛** با زدن این دكمه پرینتر به اندازه زمانی كه برای آن مشخص شده شروع به كار میكند و بعد از زمان مشخص شده قطع میگردد.

<sup>ی</sup> **: 826-06818 //** <sup>ت</sup> تلفکس

سا و **: com.arkanara.www //** ل ب

شركت اركان آرائحارت النزر لب **آرانجارت السرز** دہنویست مدد<sub>)</sub> ֧֖֖֖֪֪ׅ֖֪֪ׅ֖֪֪֪֪֪֪֖֚֚֚֚֚֚֚֚֚֚֚֚֚֚֚֚֚֚֚֚֚֚֚֚֚֚֚֝֝֝֝֝֝֝֝֝֝֓֝֝֝֝֝֬֝֬֝֓֞֝֬֝֬֝֬֝֬֝֬֝֬֝֬֝֞֝֞֞ ل ئ م

**صفحه نمایش دستگاه** - 4

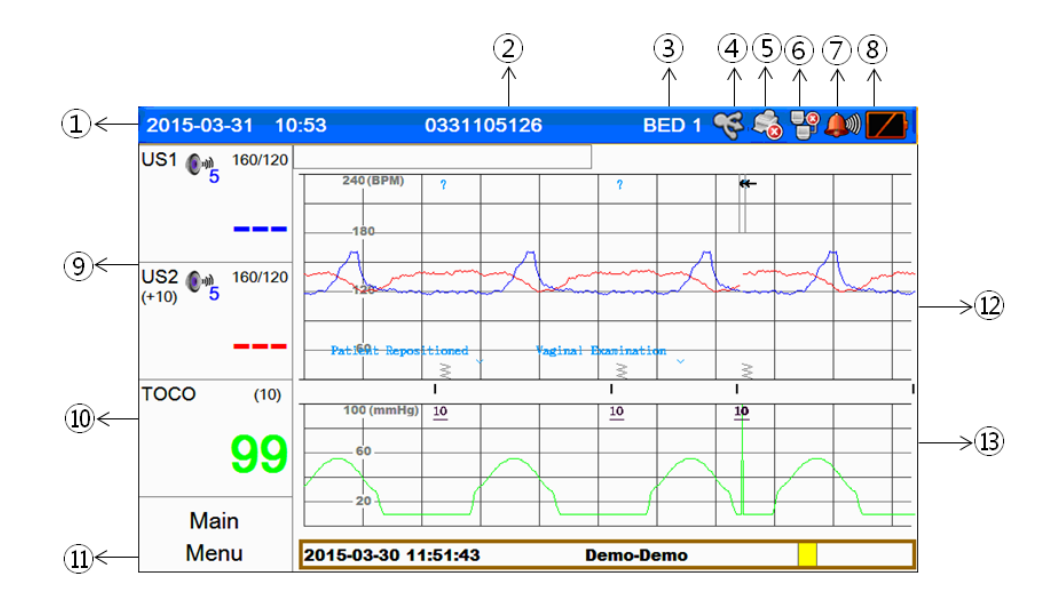

- **()** ساعت و تاریخ
- **2(** ID یا اسم بیمار
	- **3(** شماره ت
	- **4(** نشانگر USB
- **5(** نشانگر وضعی پرینتر
	- **1(** نشانگر شبکه
- **7)** نشانگر آلارم و شدت صدای آن
	- **0(** نشانگر باطر
	- **9(** نمایشگر ضرباد قلن جنی
- **68(** نمایشگر انقباضاخ رامی (Contraction(
	- **(1)** منوی اصلی
	- **62(** نمودار ضرباد قلن جنی
- **63(** نمودار انقباضاخ رامی و دامنه اركاخ جنی

سا و **: com.arkanara.www //** ل ب

شركت اركان آرائحارت النزر لب **آرانجارت السرز** دہنویست مدد<sub>)</sub> ֧֖֖֖֪֪ׅ֖֪֪ׅ֖֪֪֪֪֪֪֖֚֚֚֚֚֚֚֚֚֚֚֚֚֚֚֚֚֚֚֚֚֚֚֚֚֚֚֝֝֝֝֝֝֝֝֝֝֓֝֝֝֝֝֬֝֬֝֓֞֝֬֝֬֝֬֝֬֝֬֝֬֝֬֝֞֝֞֞ ل ئ م

### **تنظیمات دستگاه**

### **: Main Menu تنظیمات**

برا رفت به منو دستگاه، گ ینه **Menu Main** را فشار دهید.

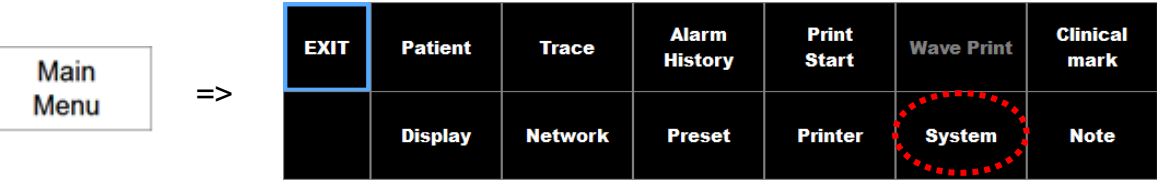

- 1( **Patient :** ثب اطالعاخ بیمار
	- 2( **Trace :** ورود به اافظه
- 3( **History Alarm :** سابقه رم ها
	- 4( **Stat Print :** دكمه پرین
- Clinical Marker دكمه **: Clinical Marker** )5
	- 6( **Display :** تنظیماخ صفحه نمایش
		- 7( **Network :** تنظیماخ شبکه
	- 8( **Preset :** تنظیماخ پیش فرض كمپانی
		- 9( **Printer :** تنظیماخ پرینتر
	- 11( **System :** تنظیماخ اصلی )ساع ، تاریخ و ...(
		- 11( **Note :** یادداش داخلی
			- **ثبت اطالعات بیمار :**

برای ثبت اطلاعات بیمار از منوی اصلی، گزینه Patiant را انتخاب كنید. توسط گزينه **New** ميتوان اطلاعات را وارد كرد.

- 1( ابتدا **ID** را وارد كنید.
- 2( سپد **Name First** و **Name Last** را وارد كنید و گ ینه **Admit** را ب نید.
- 3( با زدد گ ینه **Default** دستگاه به صورخ تصادفی یک عدد را انت اب می كند و در همه فیلدها قرار میدهد.
- 4( توس گ ینه **Search** میتواد در میاد بیماراد قبلی جستزو كرد و گ ینه **Edit** هم برا ویرایش اطالعاخ میباشد.

\* اگر برای بیمار اطلاعات وارد نشود دستگاه به صورت تصادفی یک عدد را انتخاب می كند.

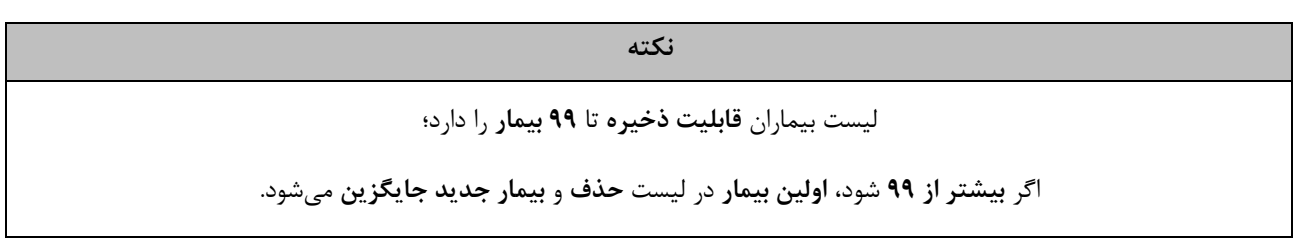

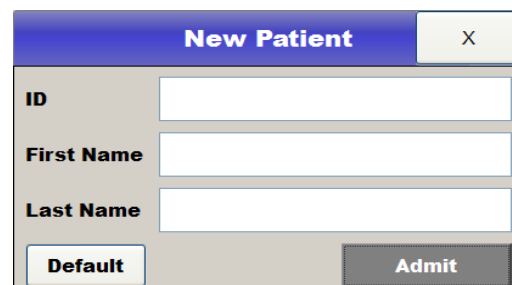

سا و **: com.arkanara.www //** ل ب

ی یم

شركت اركان آرائحارت النزر لب **آرانجارت السرز** دہنویست مدد<sub>)</sub> ֧֖֖֖֪֪ׅ֖֪֪֪֪֪֪֪֪֪֪֪֖֚֚֚֚֚֚֚֚֚֚֚֚֚֚֚֚֚֚֚֚֚֚֚֚֚֝֝֝֝֝֝֝֝֝֝֝֝֝֝֝֝֬֝֬֝֬֝֬֝֬֝֬֝֬֝֬֝֬֝֬֝֬֝֞֝֞֞ ل ئ م

**نحوه كار با دستگاه و تنظیمات پروبها**

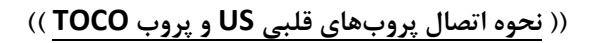

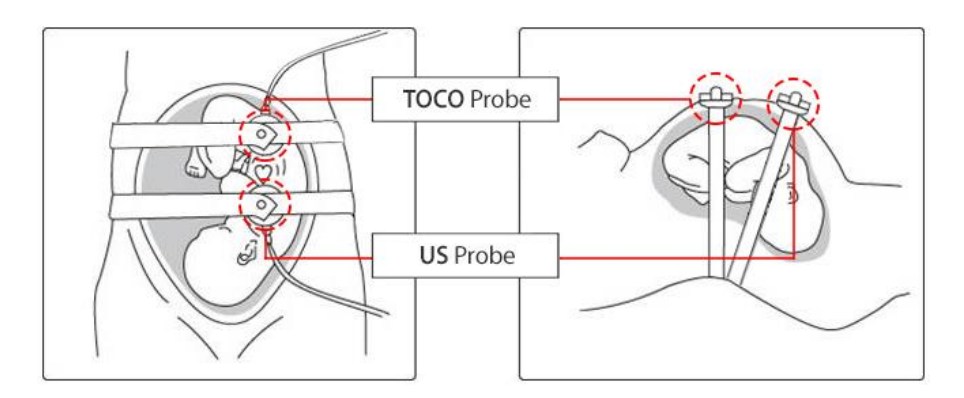

- زمانی كه پروب US به دستگاه متصل **نمیباشد**، هیئ عدد بر رو صفحه نمایش نشاد داده ن واهد شد؛
	- وزی در صورخ اتصال پروب، عدد مربوطه **در قسمت FHR** صفحه نمایش نشاد داده خواهد شد.

## **: US پروب**

محل قرارگیر ای پروب در كنار دستگاه می باشد كه با **1US** و **2US** مش ص شده اس .

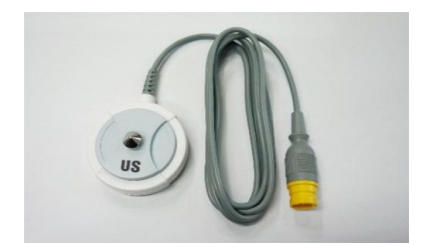

 $\circled{2}$ 

US<sub>1</sub>

3

160/120

 $\blacktriangleright$  (5)

**نمایشگر پروب US :**

- 1( نشانگر پروب
- ۲) شدت صدای پروب
	- ۳) محدوده آلارم
- 4( نشانگر ضرباد قلن
- 5( نمایشگر تعداد ضرباد قلن
- **تنظیمات پروبهای US :**
- ◆ با لمس نمایشگر پروب میتوان به تنظیمات آن دسترسی پیدا كرد.
- ◆ با لمس آن یک صفحه مانند شکل زیر بر روی صفحه نشان داده میشود كه توسط آن میتوان به تنظیمات پروب دسترسی پیدا كرد.

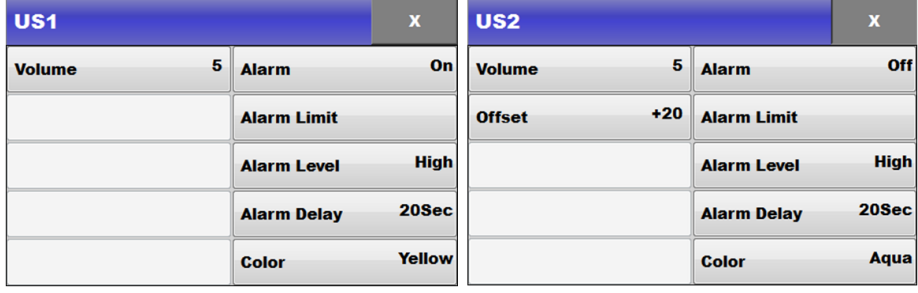

ی یم

**info@arkanara.com :** ا

سا و **: com.arkanara.www //** ل ب

شركت اركان آرائحارت النزر لب **آرانجارت السرز** دہنویست مدد<sub>)</sub> ֧֖֖֖֪֪ׅ֖֪֪֪֪֪֪֪֪֪֪֪֖֚֚֚֚֚֚֚֚֚֚֚֚֚֚֚֚֚֚֚֚֚֚֚֚֚֝֝֝֝֝֝֝֝֝֝֝֝֝֝֝֝֬֝֬֝֬֝֬֝֬֝֬֝֬֝֬֝֬֝֬֝֬֝֞֝֞֞ ل ئ م

**6( آالرم (Alarm (:** با این گزینه میتوان روشن و یا خاموش بودن آلارم را مشخص كرد.

**2( محدوده آالرم (Limit Alarm (:**

با انتخاب این گزینه میتوان محدوده آلارم را مشخص نمود.

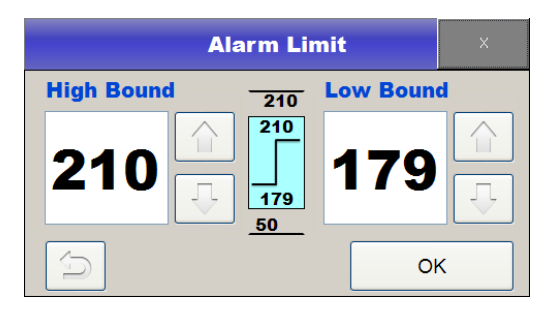

**3( تأخیر آالرم (Delay Alarm (:** این گزینه زمان لازم برای فعال شدن آلارم بعد از رسیدن ضربان قلب به محدوده مشخص شده در آلارم میباشد.

> **4( رنگ (Color (:** برای مشخص كردن رنگها بر روی صفحه نمایش میباشد.

> > **: Offset )5**

- **∕ ا**ین گزینه فقط در **پروب دوم** میباشد. × برای **روی هم نیفتادن** نمودار پروب اول و دوم این مقدار را تنظیم میكنیم. با تنظیم این عدد به طور مثال بر روی ۲۰، نمودار رسم شده مربوط به پروب دوم بر روی كاغذ را باید در هنگام تفسیر به مقدار  $\checkmark$ ٢٠ واحد كم كنیم.
	- **تنظیم صدای پروب (Volume (:**

صدای پروب میتواند بین اعداد ۱ تا ۹ باشد.  $\checkmark$ 

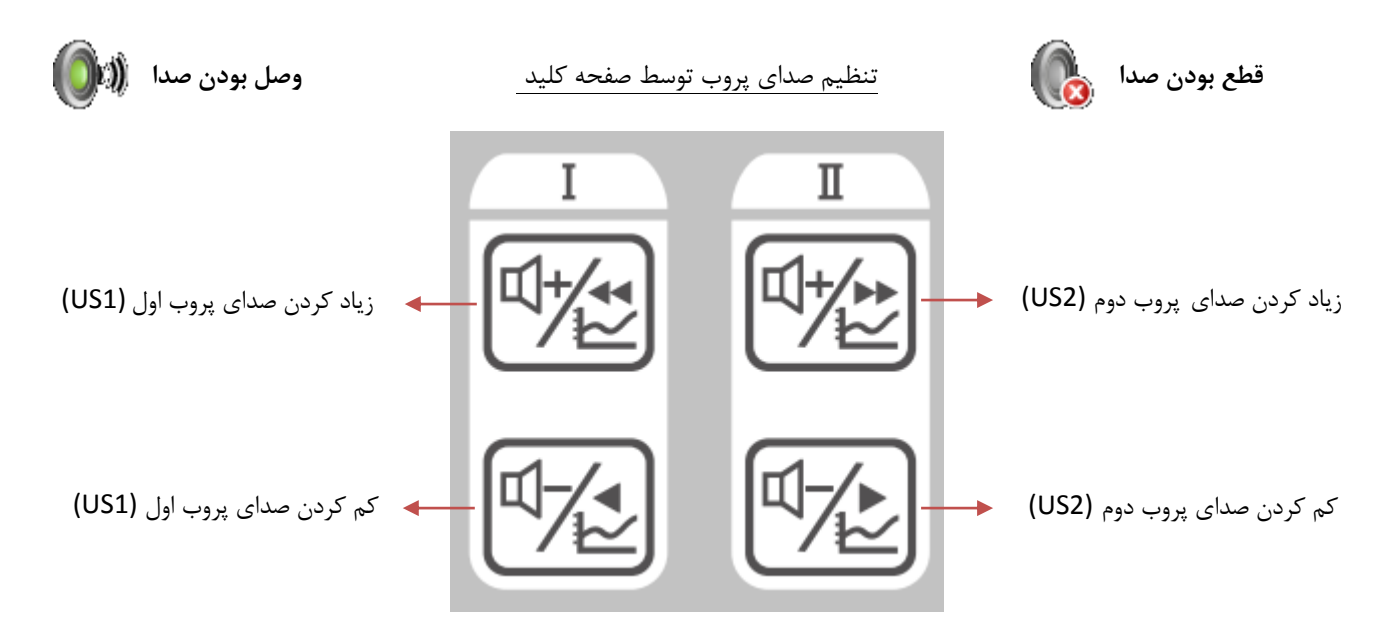

سا و **: com.arkanara.www //** ل ب

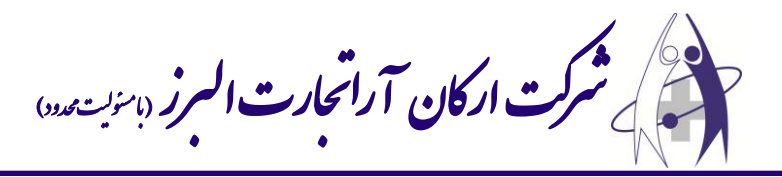

- **اندازهگیری ضربان قلب (FHR (:**
- خربان قلب توسط پروبهای US اندازهگیری می شود.  $\checkmark$
- ◆ برای وضوح بیشتر ضربان قلب از ژل اولتراسوند استفاده نمایید.
	- دستگاه شدت صدا را با توجه به ورودی تنظیم میکند.  $\checkmark$
- زمانی كه پروب به دستگاه وصل وزی به بیمار متصل نباشد، پروب به صورخ اتوماتیک شدخ صدا را بر رو صفر قرار میدهد؛ تا صداها اضافه از دستگاه در هنگامی كه به بیمار متصل نمیباشد، پخش نشود.

**نحوه اندازهگیری :**

- ابتدا پروبها را **توسط كمربند** بر رو بدد بیمار قرار دهید.
	- پروب **US** را به **ژل** غشته نمایید.
- **با حركت دادن** پروب US بر رو بدد بیمار، قلن جنی را پیدا نموده و پروب را در هماد مکاد **ثابت نمایید**.
	- پروب **Toco** را بر رو **باالترین نقطه شکم** بیمار قرار دهید.

## **: TOCO پروب**

مکان اتصال پروب Toco در قسمت كناري دستگاه می باشد؛ كه كلمه **Toco** در كنار آن نوشته شده است.

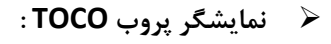

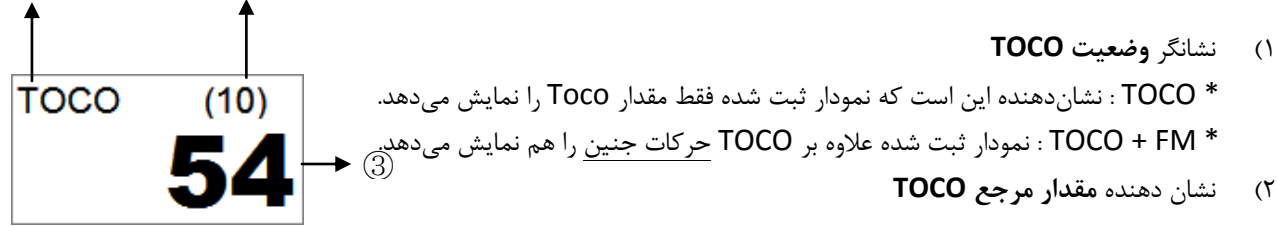

- 3( نشانگر **مقدار TOCO**
- **تنظیمات پروب TOCO :**

<sup>ی</sup> **: 826-06818 //** <sup>ت</sup> تلفکس

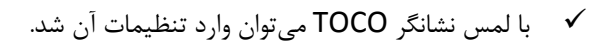

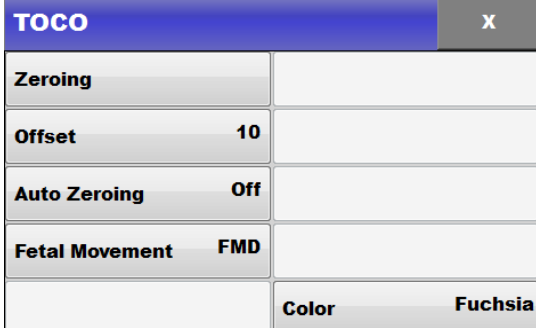

ی یم

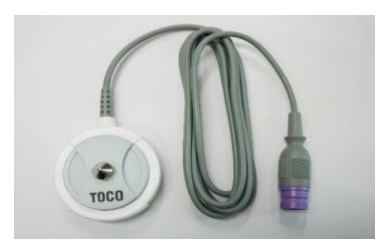

① ②

سا و **: com.arkanara.www //** ل ب

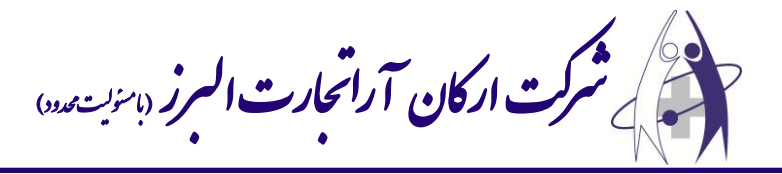

 **: Zeroing )6**

برای صفر نمودن پروب TOCO استفاده میشود.

### **: Offset )2**

برای تغییر مقدار مرجع پروب TOCO میباشد.

#### **: Auto Zeroing )3**

برای صفر نمودن پروب TOCO به صورت اتوماتیک، زمانی كه مقدار نشان داده شده ۵ ثانیه به زیر صفر برود.

#### **: Fetal Movement )4**

فعال و یا غیر فعال نمودن حركات جنین و ثبت نمودار آن.

- . خاموش: Off  $\checkmark$
- FMD + FM  $\checkmark$ 
	- ← FMD : تشخیص و ثبت حركات جنین.

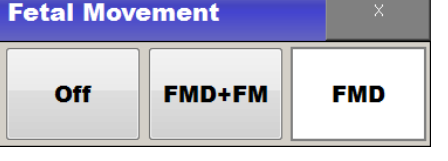

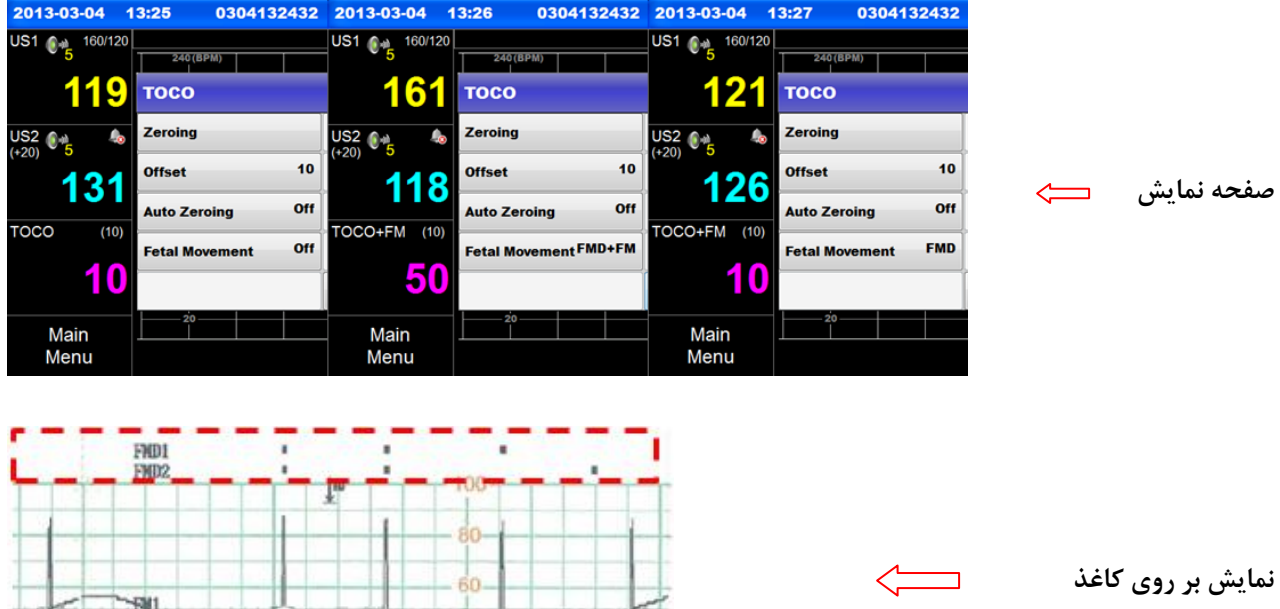

3 cm/min Fetal XP Ver.

**: TOCO Color )5**

تغییر رنگ نمودار TOCO بر رو صفحه نمایش.

<sup>ی</sup> **: 826-06818 //** <sup>ت</sup> تلفکس

سا و **: com.arkanara.www //** ل ب

**info@arkanara.com :** ا

 $ID : **Deno**$ 

ی یم

**NAME: Demo Demo** 

شركت اركان آرائحارت النزر لب **آرانجارت السرز** دہنویست مدد<sub>)</sub> ֧֖֖֖֪֪ׅ֖֪֪֪֪֪֪֪֪֪֪֪֖֚֚֚֚֚֚֚֚֚֚֚֚֚֚֚֚֚֚֚֚֚֚֚֚֚֝֝֝֝֝֝֝֝֝֝֝֝֝֝֝֝֬֝֬֝֬֝֬֝֬֝֬֝֬֝֬֝֬֝֬֝֬֝֞֝֞֞ ل ئ م

- **اندازه گیری كانتركشن (UA (:**
- ▼ پروب را توسط كمربند بر روى بدن بیمار قرار دهید.
- پروب را بر رو با تری نقطه شکم بیمار قرار دهید.
	- كلید صفر كردد TOCO را فشار دهید.
		- **نمایشگر های حركات جنین :**

حركات جنین به دو صورت دستی و اتوماتیک ثبت میشود :

- **∕ در نوع دستی، توسط مارکر که به مادر تحویل داده میشود، <mark>با فشردن دكمه ماركر</mark> حركات تشخیص و ثبت میگردد.**
- **∕ در نوع اتوماتیک، دستگاه حر**كات را تشخیص و ثبت مینماید. 240 (BPM)  $\overline{?}$  $\overline{?}$  $\overline{?}$  $\overline{?}$ **صفحه نمایش**  $\Longleftarrow$ . . 10  $\overline{10}$ 2013-03-05 0305144627 15:07:42

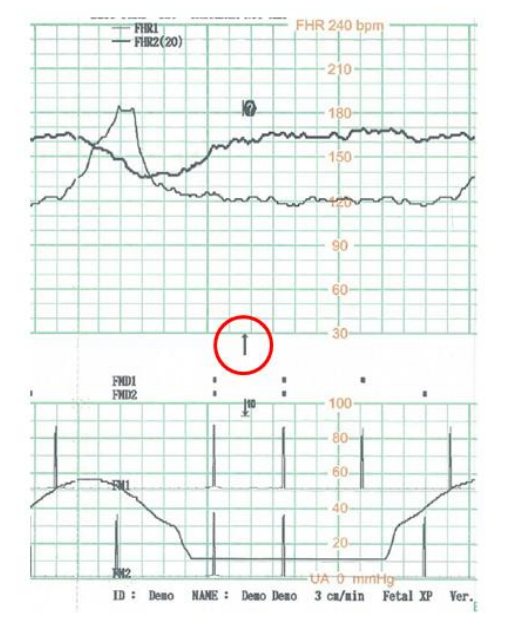

**كاغذ پرینت گرفته شده**

<sup>ی</sup> **: 826-06818 //** <sup>ت</sup> تلفکس

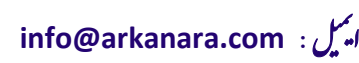

شركت اركان آرائحارت النزر لب **آرانجارت السرز** دہنویست مدد<sub>)</sub> ֧֖֖֖֪֪ׅ֖֪֪֪֪֪֪֪֪֪֪֪֖֚֚֚֚֚֚֚֚֚֚֚֚֚֚֚֚֚֚֚֚֚֚֚֚֚֝֝֝֝֝֝֝֝֝֝֝֝֝֝֝֝֬֝֬֝֬֝֬֝֬֝֬֝֬֝֬֝֬֝֬֝֬֝֞֝֞֞ ل ئ م

**پروب ماركر(Marker (:**

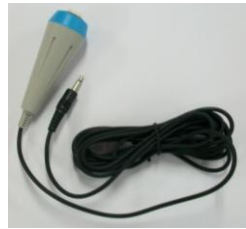

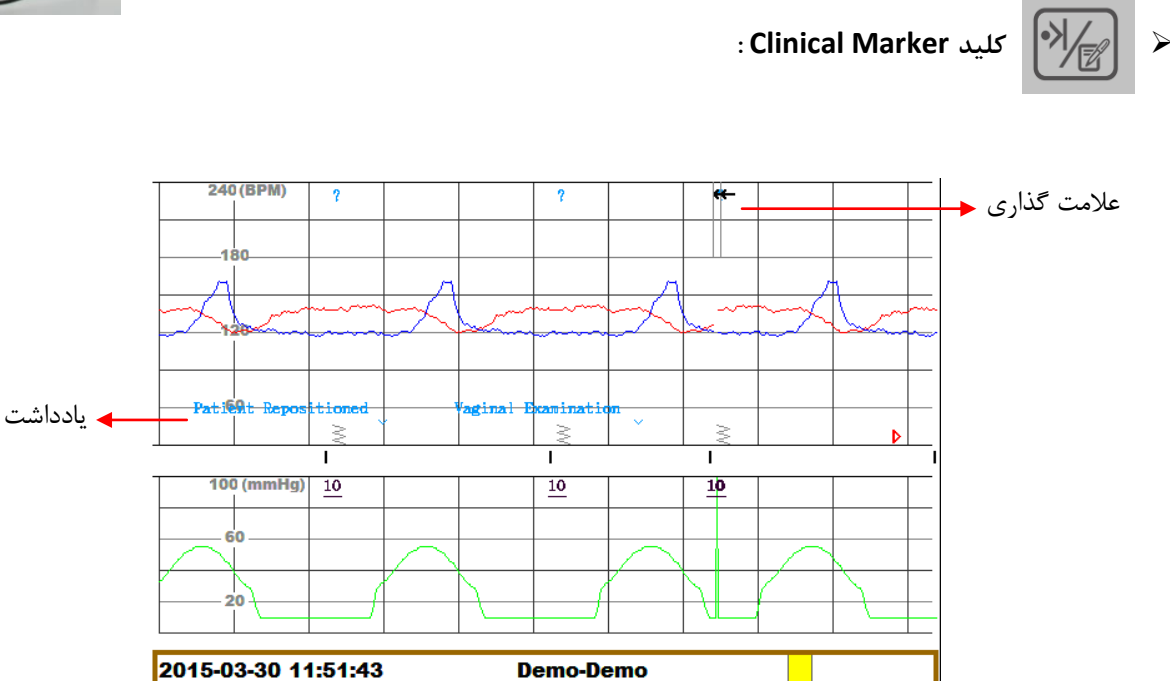

**عالمت گذاری :**

با فشردن این كلید میتوان، هر نقطه كه نیاز به علامتگذاری توسط كاربر باشد، علامتگذاری نمود.

**وارد كردن یادداشت :**

وقتی كه كلید Clinical Marker را برای مدت زیاد نگه دارید، صفحه نمایش مربوط به یادداشت ظاهر میشود؛ كه میتوان یادداشت مربوطه را مانند شکل فوق بر روی صفحه قرار داد.

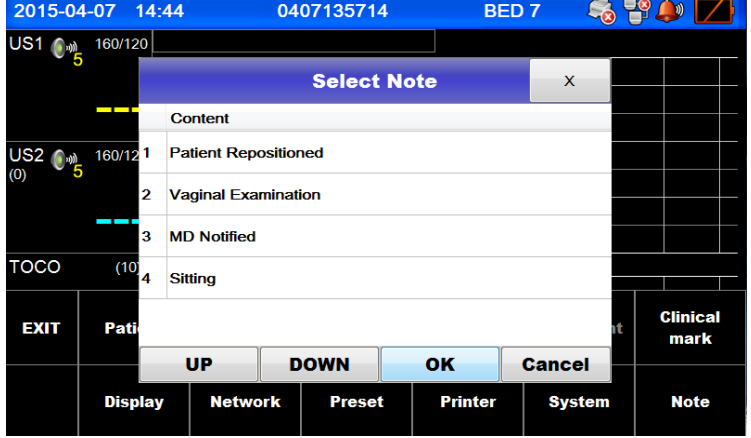

<sup>ی</sup> **: 826-06818 //** <sup>ت</sup> تلفکس

سا و **: com.arkanara.www //** ل ب

شركت اركان آرائحارت النزر لب **آرانجارت السرز** دہنویست مدد<sub>)</sub> ֧֖֖֖֪֪ׅ֖֪֪֪֪֪֪֪֪֪֪֪֖֚֚֚֚֚֚֚֚֚֚֚֚֚֚֚֚֚֚֚֚֚֚֚֚֚֝֝֝֝֝֝֝֝֝֝֝֝֝֝֝֝֬֝֬֝֬֝֬֝֬֝֬֝֬֝֬֝֬֝֬֝֬֝֞֝֞֞ ل ئ م

- **حافظه :**
- × با فشردن كلید حافظه میتوان به تمامی تستهایی كه در گذشته انجام شده است، دسترسی داشت و در صورت لزوم **پرینت** گرفت.
	- **∕ نظرفیت حافظه به میزان ۷۲ ساعت** كه دستگاه فعال بوده، می,باشد.
	- **که میتوان اطلاعات موجود در حافظه را به یک <u>USB Flash</u> منتقل نمود.**

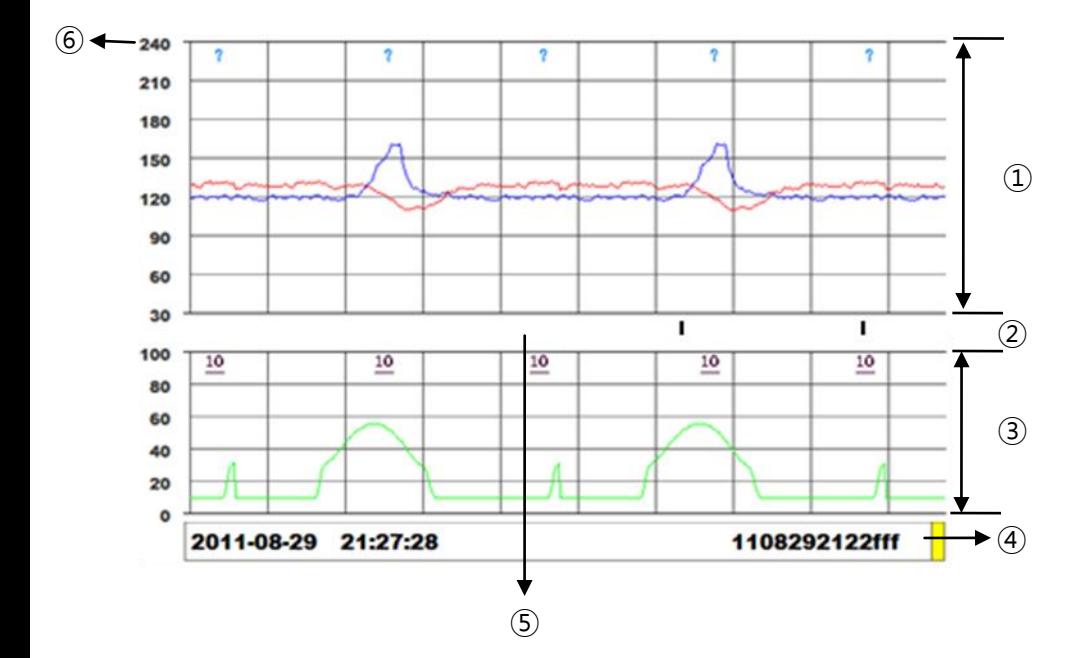

- **6(** ناایه **ثبت FHR** كه مابی bpm 240 ~ 30 میباشد.
	- **2(** ناایه **ثبت حركات جنین.**
		- **3(** ناایه **ثبت TOCO**.
- **4(** ناایه **ثبت زمان، تاریخ و شماره ID** منحصر به فرد برا هر بیمار.
	- **5(** مش ص كننده **زمان هایی كه TOCO صفر** شده باشد.
		- **1( درجه بندی.**
- × برای <u>حر</u>کت در حافظه، میتوان از كلید كم و زیاد كردن صدای پروب ها و یا لمس كردن صفحه با انگشتا<u>ن</u> دست به چپ و یا راس استفاده نمود.

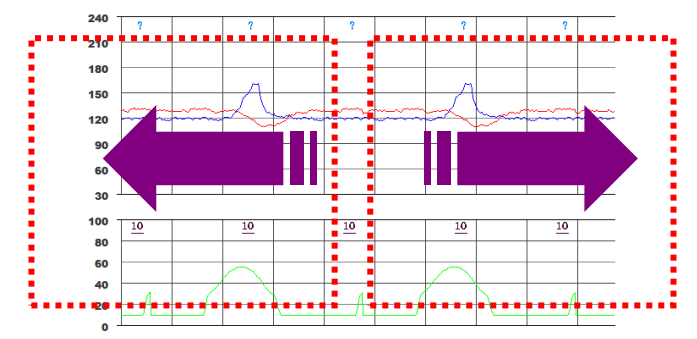

شركت اركان آرائحارت النزر لب **آرانجارت السرز** دہنویست مدد<sub>)</sub> ֧֖֖֖֪֪ׅ֖֪֪֪֪֪֪֪֪֪֪֪֖֚֚֚֚֚֚֚֚֚֚֚֚֚֚֚֚֚֚֚֚֚֚֚֚֚֝֝֝֝֝֝֝֝֝֝֝֝֝֝֝֝֬֝֬֝֬֝֬֝֬֝֬֝֬֝֬֝֬֝֬֝֬֝֞֝֞֞ ل ئ م

 **تغییر نوع صفحه نمایشگر :**

برای تغییر نوع نمایش اطلاعات در صفحه نمایش، میتوان از این كلید (مطابق شكل فوق) كه بر روی دستگاه قرار دارد، استفاده نمود.

**ذخیره كردن اطالعات بر روی فلش :**

با قرار دادن فلش، آیکون آن مانند شکل زیر بر روی صفحه ظاهر میگردد :

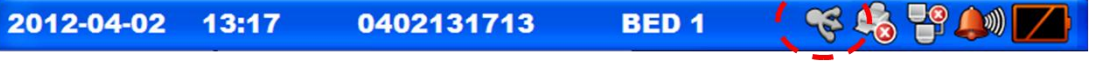

- برای ذخیره کردن اطلاعات، ابتدا به حالت حافظه بروید؛  $\checkmark$
- سپس گزینه Main Menu را بر روی صفحه انتخاب نمایید؛  $\checkmark$ 
	- در این حالت گزینه Data Save را انتخاب كنید.  $\checkmark$

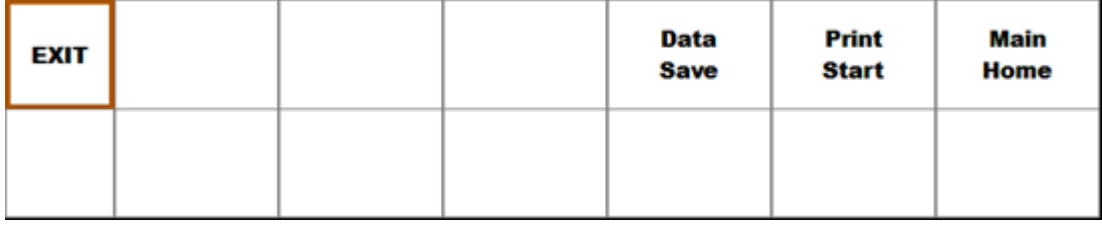

پیغام زیر بر رو صفحه ظاهر میشود و اطالعاخ به فلش انتقال داده خواهد شد.

### **Saving data**

Plese wait... Storage device must never be removed!

 **پرینتر :** برای شروع پرینت گرفتن میتوان از كلید پرینتر (مطابق شكل فوق) كه بر روی بدنه دستگاه میباشد، استفاده نمود.  $\checkmark$ ◆ همزمان با فشردن این كلید، دستگاه شروع به پرینت میكند، تا زمانی كه به زمان تعریف شده برای اتمام پرینت گرفتن برسد. ◆ اگر این زمان در تنظیمات تعریف نشده باشد، پرینتر تا زمانی كه كاربر مجدداً كلید بالا را نزند، به كار خود ادامه میدهد. در زمان فعال بودن و یا نبودن پرینتر آیکونهای زیر در بالای صفحه نمایش، نشان داده خواهد شد.  $\checkmark$ 

سا و **: com.arkanara.www //** ل ب

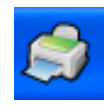

ی یم

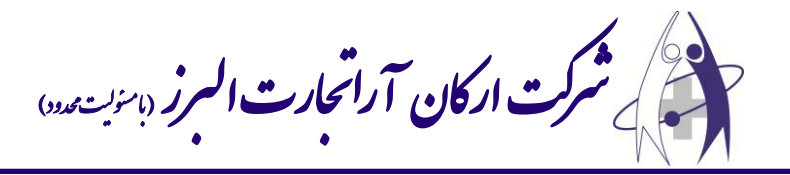

- **6( تنظیم زمان فعال بودن پرینتر :**
- برای تنظیم، مسیر زیر را دنبال نمایید  $\checkmark$

**"** Main Menu  $\rightarrow$  Setting  $\rightarrow$  Printer  $\rightarrow$  NST "

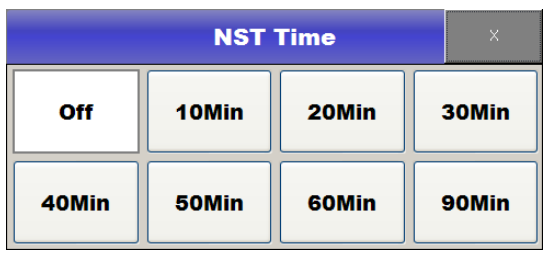

**NST Time ب**ا انتخاب هر یک از زمانهای بالا، زمانی كه پرینتر بعد از زدن كلید پرینت فعال میباشد را، میتوان تغییر داد.

- **2( تنظیم سرعت پرینتر :**
- برای تنظیم سرعت پرینتر به Main Menu رفته و سپس گزینه Printer را انتخاب نمایید.  $\checkmark$
- ال با انتخاب گزینه " Speed " صفحه زیر نمایان میشود كه میتوان سرعت را بر روی گزینه دلخواه تنظیم نمود. √

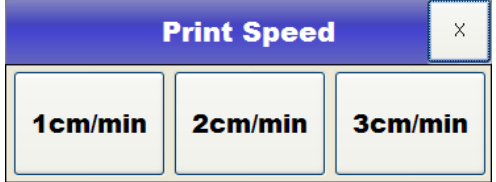

- **3( تغییر نوع كاغذ :**
- ✔ استاندارد كاغذهاى موجود در بازار با هم متفاوت است.
- در صورتی كه درجه بندی كاغذ موجود با دستگاه مطابقت نداشته باشد، میتوان با رفتن به Main menu و سپس گزینه  $\checkmark$ Printer به گزینه Scale رفته و استاندارد مورد نظر را انتخاب نمایید.

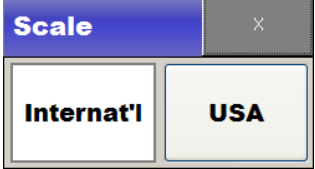

**4( تغییر سایز كاغذ :**

- برای تغییر سایز كاغذ به Main Menu رفته و گزینه Printer را انتخاب نمایید.
	- سپس گزینه Size را انتخاب نمایید.  $\checkmark$

شركت اركان آرائحارت النزر لب **آرانجارت السرز** دہنویست مدد<sub>)</sub> ֧֖֖֖֪֪ׅ֖֪֪֪֪֪֪֪֪֪֪֪֖֚֚֚֚֚֚֚֚֚֚֚֚֚֚֚֚֚֚֚֚֚֚֚֚֚֝֝֝֝֝֝֝֝֝֝֝֝֝֝֝֝֬֝֬֝֬֝֬֝֬֝֬֝֬֝֬֝֬֝֬֝֬֝֞֝֞֞ ل ئ م

## **تنظیمات اصلی**

ابتدا به Main Menu رفته و سپس گزینه System را انتخاب نمایید.

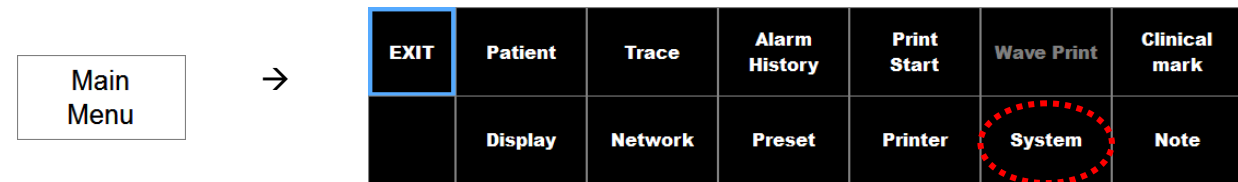

صفحه زیر به نمایش درخواهد آمد :

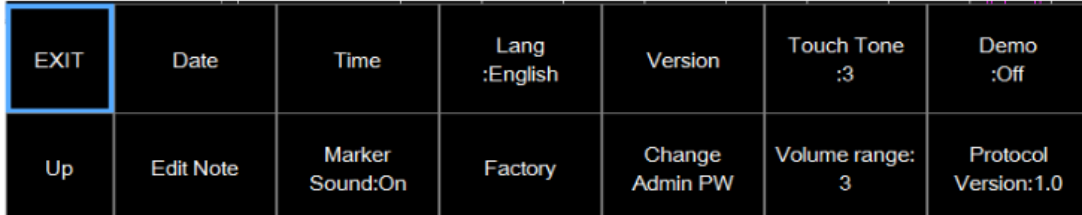

- .تاریخ تنظیم  **Date changing**
- . ساع تنظیم **Time changing**
- .زباد تغییر  **Language changing**
- **information Version** اطالعاخ مربوط به ورژد دستگاه :
- .منوها كردد زمد صدا تنظیم **Changing the Touch volume**
	- **bemo operation < روشن و یا خاموش كردن حالت Demo.** 
		- .Note ویرایش **Edit Note**
		- **sound Marker** قطع و وصل كردد صدا ماركر.
			- **⁄ Factory ← بازگشت به تنظیمات كارخانه.** 
				- . رم تغییر **Change Admin PW**
- **range Volume** تنظیم شدخ صدا دستگاه )ای گ ینه را همیشه بر رو عدد 7 قرار دهید(.
	- **Version Protocol** تنظیم پروتکل مورد استفاده در سانترال.

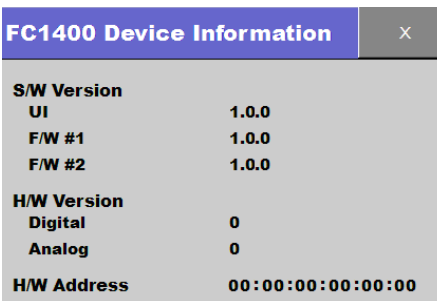

ی یم